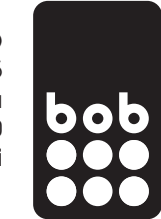

# **primer APN nastavitev na Samsung aparatu**

**(nastavitve se lahko razlikujejo glede na aparat)**

**1.** pojdi v nastavitve aparata oz. »settings« in izberi »povezave« oz. »connections«

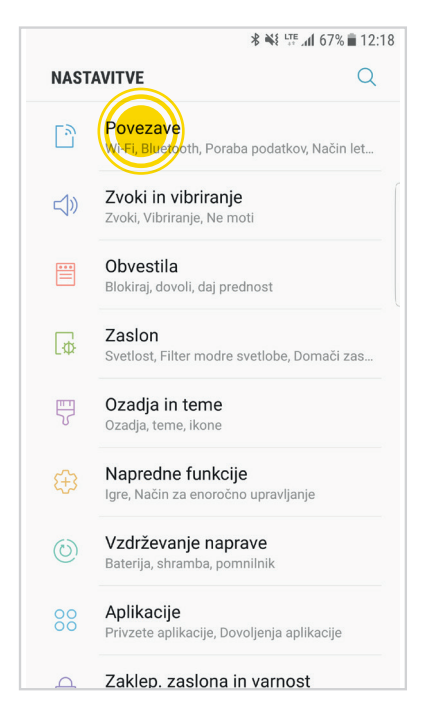

**3.** izberi »imena dostopnih točk« oz. »Access Point Names««

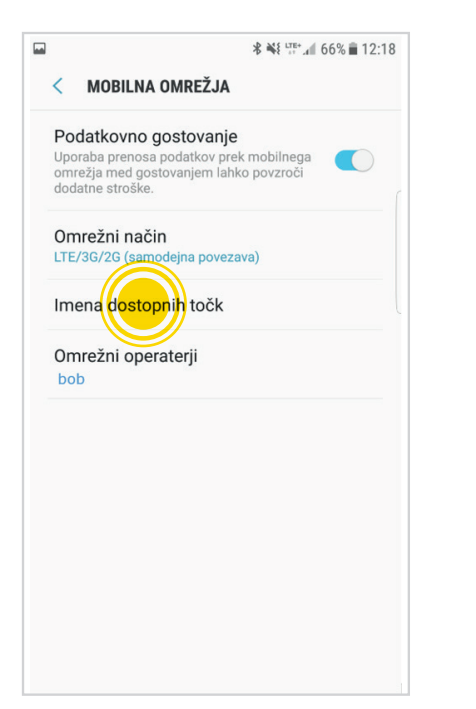

**2.** izberi »mobilna omrežja« oz. »mobile networks«

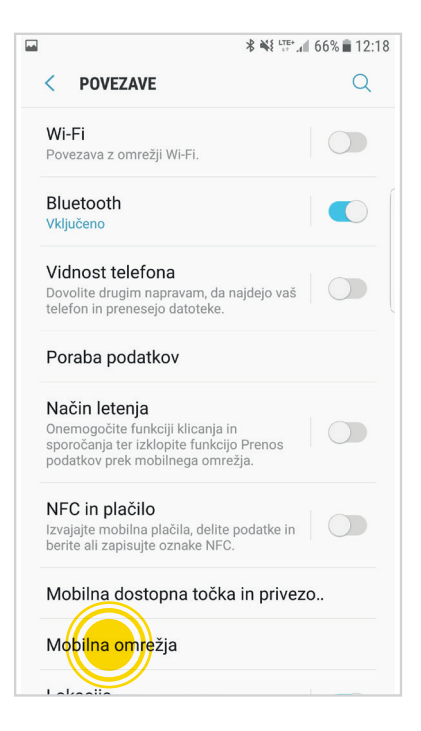

**4.** izberi »dodaj« oz. »add«

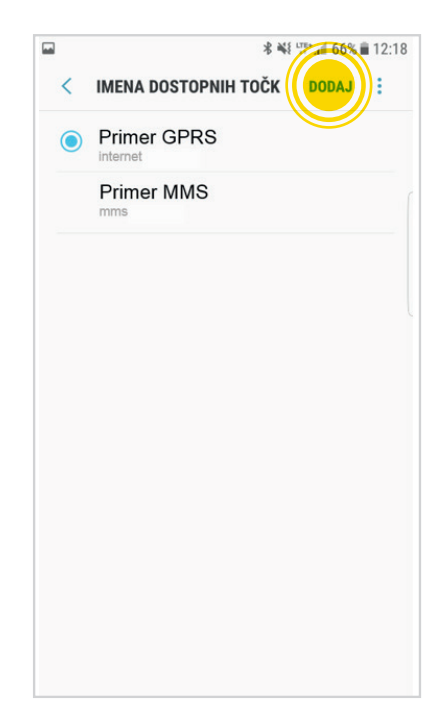

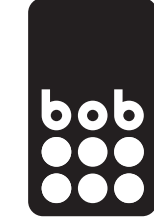

### **5.** izpolni podatke v skladu z navodili **obvezne nastavitve:**

\* ¥ \<sup>UTE+</sup> 4 66% ■ 12:18  $\overline{a}$  $\overline{\left( \right. }%$ UREDI DOSTOPNO TOČKO ÷. Ime internet **APN** internet Proxy Ni nastavljeno Vrata Ni nastavljeno Uporabniško ime Ni nastavljeno Geslo Ni nastavljeno Strežnik Ni nastavljeno **MMSC** Ni nastavljeno **MCC**  $293$ **MNC**  $40$ Vrsta potrjevanja Ni nastavljeno Vrsta APN default,suplProtokol APN  $IPv4$ Protokol APN med gostovanjem  $IPv4$ Omogoči/onemogoči APN APN je o Nosilec Ni določeno Vrsta operaterja mobilnega navidezne.. **Brez** Vrednost operaterja mobilnega navide..

Ni nastavljeno

ime dostopne točke/APN: internet vrsta omrežja/protokol APN: IPv4 vrsta APN: default,supl

### **vse nastavitve:**

ime povezave: internet podatkovni nosilec: paketni prenos ime dostopne točke/APN: internet uporabniško ime: ni nastavljeno zahtevaj geslo: ne geslo: ni nastavljeno preverjanje: običajno domača stran: http://bob.si vrsta APN: default,supl vrsta omrežja/APN protocol: ipv4 naslov ip telefona: samodejni naslov dns: samodejno naslov posredn.strežnika: brez št. vrat posr. strežnika: brez

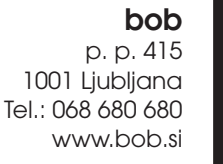

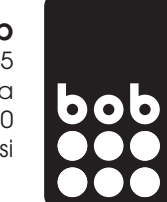

**6.** na seznamu dostopnih točk izberi »bob internet«

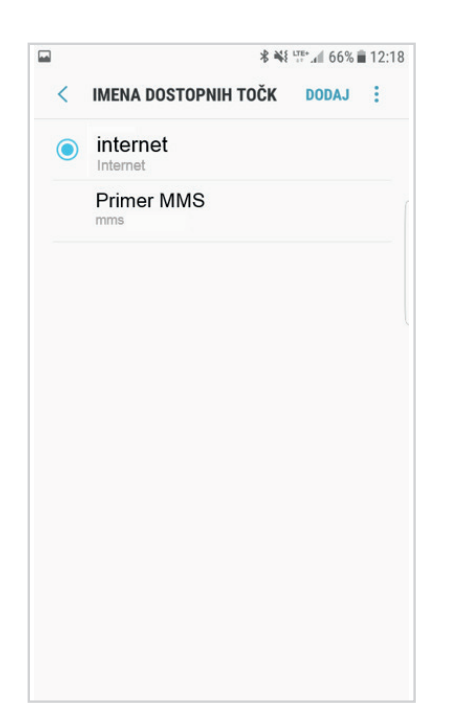

po zaključku urejanja nastavitev prosim telefon ugasnite in ga ponovno zaženite, da se nove nastavitve aktivirajo.

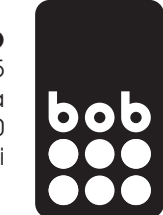

## **primer APN nastavitev na aparatu Huawei**

**(nastavitve se lahko razlikujejo glede na aparat)**

**1.** pojdi v nastavitve aparata oz. »settings« in izberi »več« oz. »more«

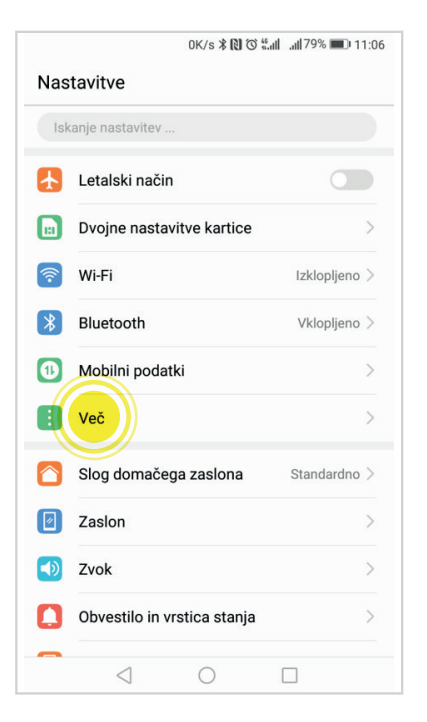

**3.** izberi »imena dostopne točke« oz. »Access Point Name««

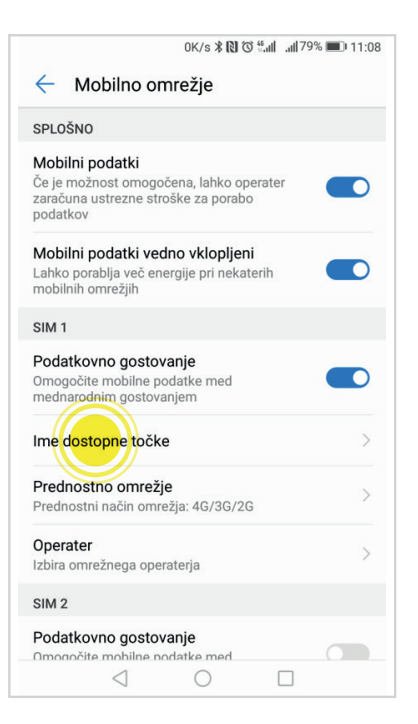

**2.** izberi »mobilno omrežja« oz. »mobile network«

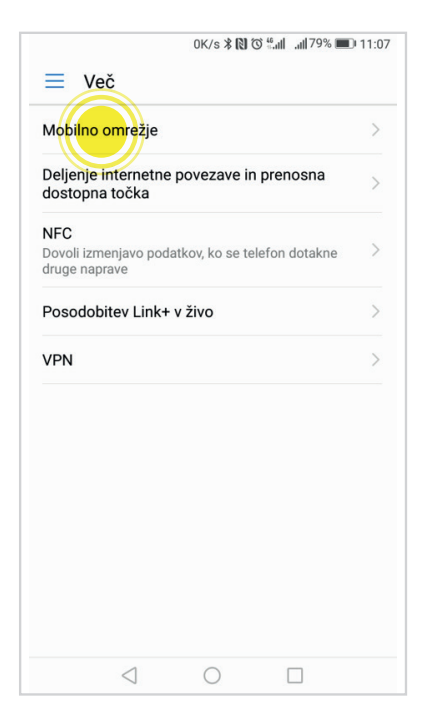

**4.** izberi »nov APN« oz. »New APN«

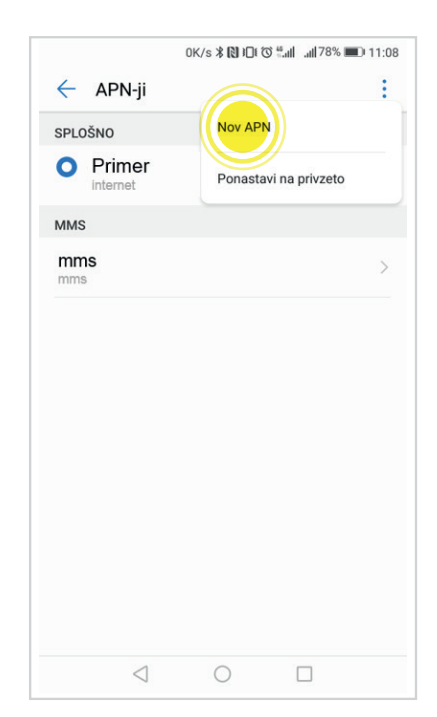

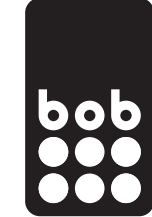

### **5.** izpolni podatke v skladu z navodili

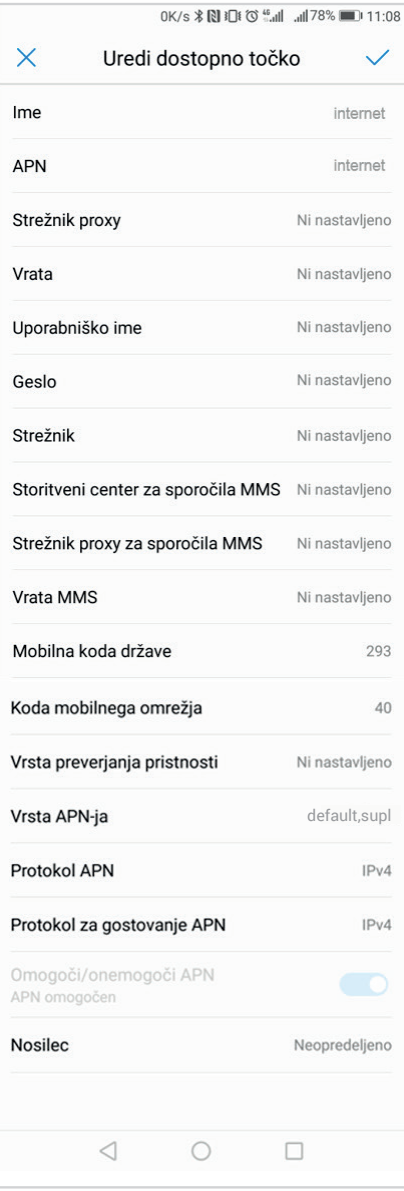

### **obvezne nastavitve:**

ime dostopne točke/APN: internet vrsta omrežja/protokol APN: IPv4 vrsta APN: default,supl

### **vse nastavitve:**

ime povezave: internet podatkovni nosilec: paketni prenos ime dostopne točke/APN: internet uporabniško ime: ni nastavljeno zahtevaj geslo: ne geslo: ni nastavljeno preverjanje: običajno domača stran: http://bob.si vrsta APN: default,supl vrsta omrežja/APN protocol: ipv4 naslov ip telefona: samodejni naslov dns: samodejno naslov posredn.strežnika: brez št. vrat posr. strežnika: brez

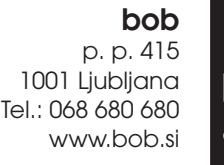

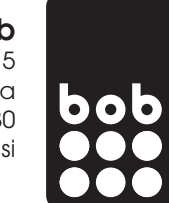

**6.** na seznamu dostopnih točk izberi »bob internet«

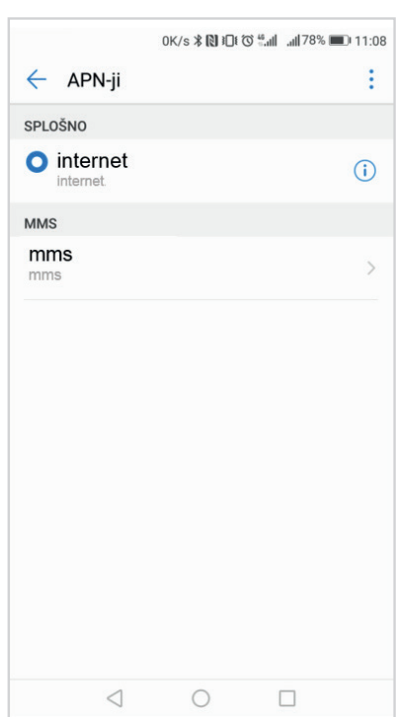

po zaključku urejanja nastavitev prosim telefon ugasnite in ga ponovno zaženite, da se nove nastavitve aktivirajo.